# **Image Transfer Protocol**

Agili-C IDE Study (543)

CLN0021

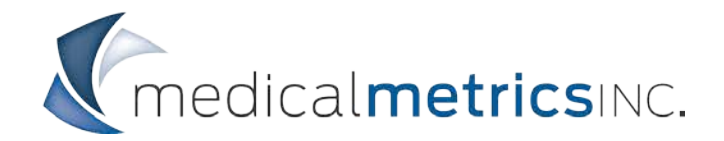

# **Table of Contents**

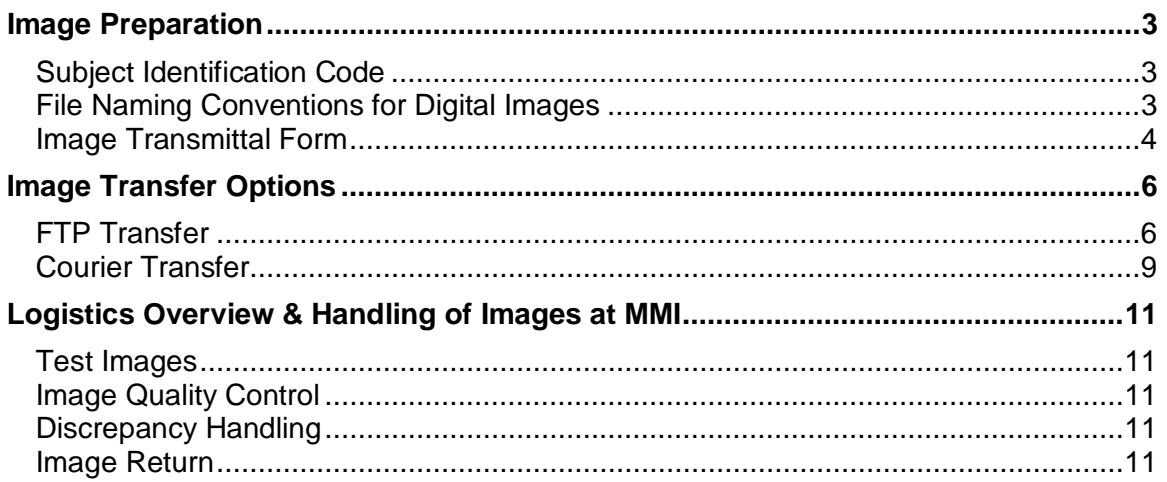

Instructions for submitting images to MMI are provided below. Any questions regarding the image transfer process for this study should be directed to the study's Project Manager at MMI:

Michal Houston Project Manager Medical Metrics, Inc. +1 (713) 850-7500 x228 [mhouston@medicalmetrics.com](mailto:mhouston@medicalmetrics.com)

# <span id="page-2-1"></span><span id="page-2-0"></span>**Image Preparation**

## **Subject Identification Code**

All subject-identifying protected health information (PHI) should be removed from the images and/or metadata before being transferred to MMI. This includes the subject's Name, Birthdate, Age, Weight, Medical Record Number, etc. Sequencespecific details, such as the Series Description, Study Description, Protocol Name, Image Date, etc., must not be removed.

Subjects will be identified using a unique subject identification code consisting of a site number, subject number, and initials. The format of this identification code is provided below:

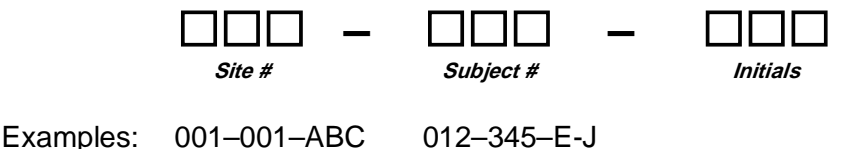

Notes: Include leading zeroes in the site and subject numbers Use a hyphen for subjects with two-letter initials

## <span id="page-2-2"></span>**File Naming Conventions for Digital Images**

Digital images must be organized in a standard folder structure that clearly and uniquely identifies the subject ID and visit designation.

All images stored in DICOM format must use the following folder structure:

**Format:** .\[Subject ID] \_ [Visit Designation] \ [Modality] \ [\*.dcm files]

**Example:** .\012–345-ABC\_Month 6\XR\image.dcm .\012–345-ABC\_Month 6\MR\image.dcm

In this example, Month 6 images for subject 012–345-ABC are organized within a folder "012–345-ABC\_Month 6". The images are stored within a subfolder to identify them by modality, in this case, "XR" and "MR".

If the images themselves are not annotated with the proper image labels, the parent folder must contain the image label so the image is properly identified in MMI's database.

**Format:** .\[Subject ID] \_ [Visit Designation] \ [Modality] \ **[Label]** \ [\*.dcm]

**Example:** .\012–345-ABC\_PreOp\XR\**Lateral**\image.dcm .\012–345-ABC\_PreOp\XR\**AP**\image.dcm

**Notes:** An underscore should separate the subject ID and visit ID Use standard visit IDs (PreOp, Month 6, Month 12, etc.) Include leading zeroes in the subject ID and site number Use descriptive modality names: XR, MR, etc.

For X-ray images only, Windows® compatible graphics formats are acceptable using the following folder structure:

Windows<sup>®</sup> compatible graphics formats  $(X-ray \ only)$ :

An adequate descriptive file path is described below. Other folder structures and filenames are acceptable provided each image can be uniquely identified by subject ID, visit designation, and view.

**Format:** .\[Subject ID] \_ [Visit Designation] \ XR \ [Filename.ext]

**Example:** .\012–345-ABC\_Month6\XR\Lateral.bmp .\098-765-B-H\_PreOp\XR\AP.jpg

#### <span id="page-3-0"></span>**Image Transmittal Form**

An **Image Transmittal Form** (ITF) must accompany all images sent to MMI via courier or FTP. The ITF provides an inventory of the images contained within the shipment and a mechanism for documenting the receipt and return of the images. A project-specific ITF template is provided on the following page. An electronic version of the form will also be provided.

For transfers via courier, the ITF must be included in the shipping parcel. For transfers via FTP, the ITF must be faxed or emailed to MMI.

Enter only one subject/visit designation per row. Multiple subjects can be included on the form. All fields should be completed for each transfer.

Sites must promptly submit all images to MMI to ensure timely receipt and inspection of images. Image receipt and inspections cannot begin until the images arrive at MMI.

Visit Designations:

- - Screening Month 18
- 
- Week 2 Month 24
	- Month 6 Additional Annual Visit
- 
- Month 12 Unscheduled Visit

Image Transmittal Form **Cartifical** Cartifical Agili-C IDE Study **Cartifical** Cartifical Cartifical Cartifical

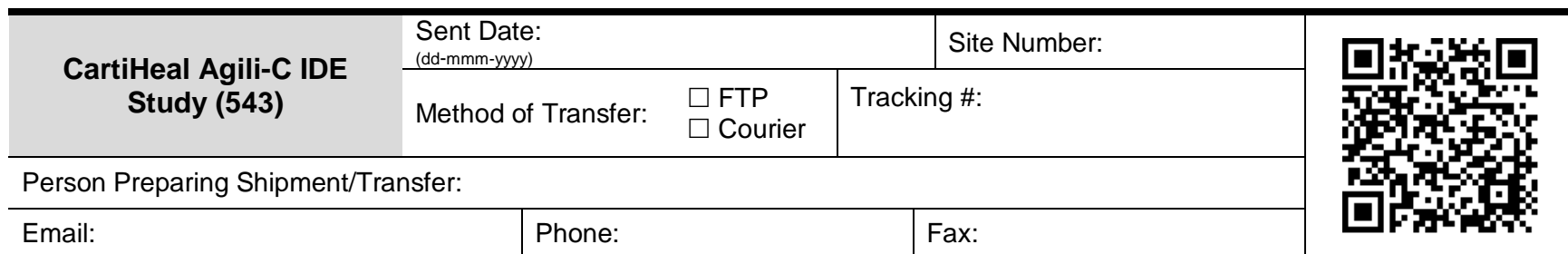

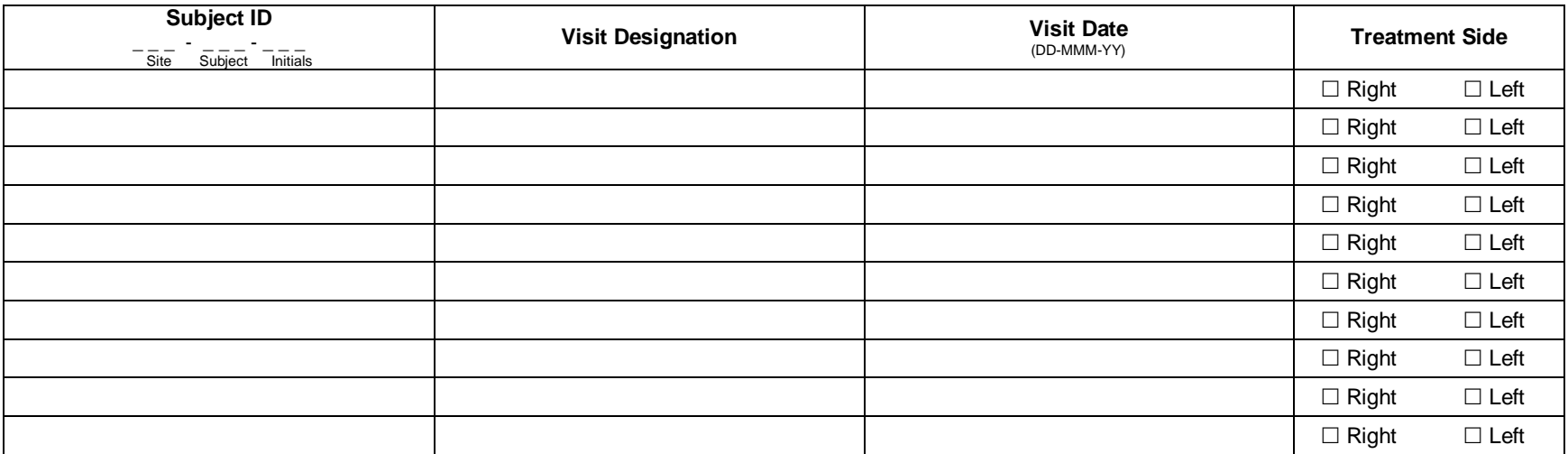

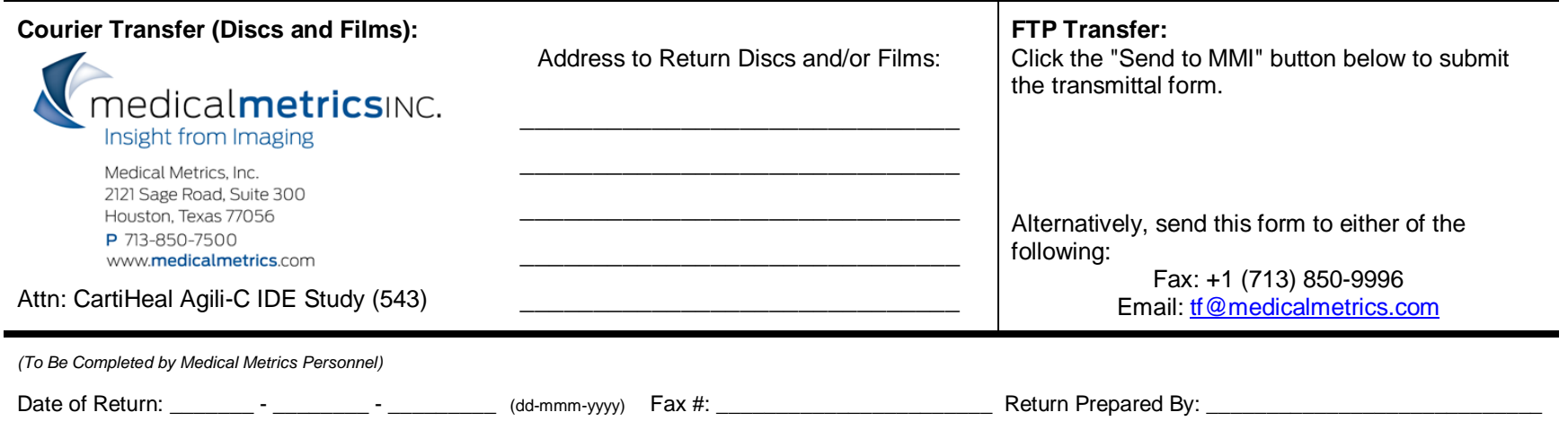

# <span id="page-5-0"></span>**Image Transfer Options**

The following image transfer options are available for this study:

- FTP
- Courier o CD/DVD
- <span id="page-5-1"></span>

## **FTP Transfer**

Sites that prefer to upload images via FTP will receive a file transfer account that is specific to the site and project, along with the username and password. A completed ITF must be faxed or emailed to MMI once the images have been uploaded.

The fax number is: +1 (713) 850-9996 The email address is: [tf@medicalmetrics.com](mailto:tf@medicalmetrics.com)

When MMI receives the transmittal form by fax or email, the images identified on the form will be moved off of the FTP site to indicate that they have been processed. The transmittal form will then be verified and faxed or emailed back to the site for their records. Any gaps or discrepancies will be marked on the transmittal form.

MMI recommends FileZilla for FTP file transfers, which is freely available from the website below. FileZilla is a free FTP transfer client and is recommended, though not required if your facility has an existing FTP client available for use.

NOTE: If FileZilla is not available to the site, or if installation / use of the client software is not permitted, an alternative software-based client should be used. Web-based FTP transfers are not recommended (ex. using Internet Explorer). The software used for FTP transfer should support the following features: unattended transfers, resuming interrupted / paused transfers (without restarting), multiple concurrent transfer sessions, and support for slow and / or lengthy transfers.

- 1. Load / Install FileZilla ( [http://filezilla-project.org](http://filezilla-project.org/) )
	- Follow instructions to download FileZilla > **"Download FileZilla Client"**
	- Select the proper download file according to your operating system (e.g., Windows 7, Windows 10, Mac OSX, etc.)
- 2. Once FileZilla is installed, there are a few configuration changes that need to be made first. Go to **Edit** > **Settings**
	- **Connection**: Increase the timeout in seconds from **120** to at least **600**. This will help prevent a quick disconnect if stepping away for a moment.
- **Transfer** > **Settings**: Change the value from **Auto** to **Binary**.
- (Optional) **Logging** > **Log to file**: Enable a logging record for your audit account trail. Click **Browse** and select a location for saving the log.
- Click **OK**.
- 3. In the FileZilla Quickconnect fields, enter the following information:
	- **Host**: data.medicalmetrics.com

- or -

- Secure **Host**: ftpes:\\data.medicalmetrics.com
- **Username**: assigned by MMI (your project-specific FTP username)
- **Password**: assigned by MMI (your project-specific FTP password)
- **Port**: <empty>
- 4. Select "Quickconnect"

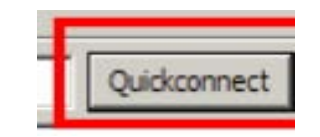

5. After you have connected once, use the Quickconnect arrow & select your project for future attempts.

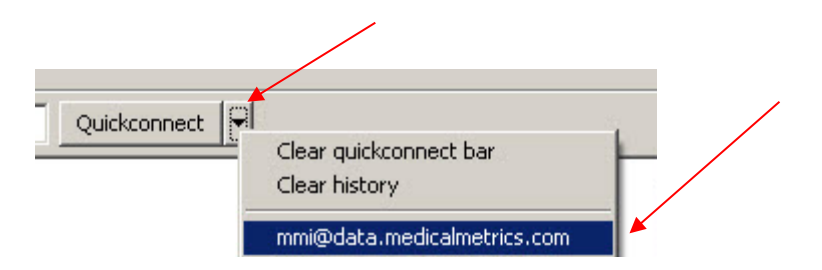

6. The files on **your** computer are in the 'Local Site' pane (left panel; green). The files on **MMI's FTP** site are in the 'Remote site' pane (right panel; blue).

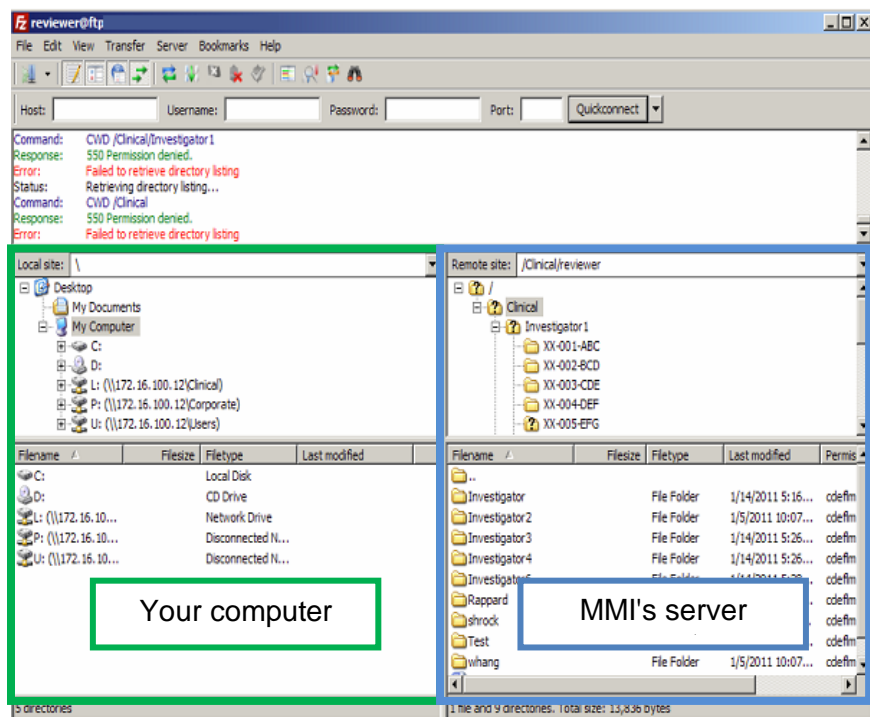

- Place a copy of the images you wish to transfer to MMI in descriptivelynamed folders using the folder-naming conventions described above.
- Navigate to the new image folder in the left pane. Double-click (or right click and select Upload) on the folder of images to transfer. Check the bottom tabs for the status of the files in queue or transferred:

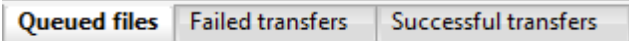

- If successful, you will now see the file in the right pane (copied onto the FTP site). Large files (CT or MRI) may take several minutes to transfer.
- Fax the completed transmittal form to: +1 (713) 850-9996 or email the completed form to: [tf@medicalmetrics.com](mailto:tf@medicalmetrics.com)

**For questions regarding installation or internet connection issues, please contact your IT support resources.**

**For questions regarding FTP transfer process, please contact the study Project Manager at MMI or MMI Support at** [support@medicalmetrics.com](mailto:support@medicalmetrics.com)

## <span id="page-8-0"></span>**Courier Transfer**

Sites that prefer to transfer images to MMI via courier must send them to the following address using a courier service (e.g. FedEx, UPS or DHL) that support electronic tracking of shipments:

Medical Metrics, Inc. Attn: CartiHeal Agili-C IDE Study (543) 2121 Sage Road, Ste 300 Houston, TX 77056, USA

Phone: +1 (713) 850-7500 Fax: +1 (713) 850-9996

An **Image Transmittal Form** (ITF) must accompany each shipment. The ITF provides an inventory of all images in the shipment and must be placed within the packing container. The study ITF can be found in the section above.

#### **CD / DVD Discs**

Images for a specific subject visit should be stored on a single CD or DVD. **If possible, a single CD/DVD should contain only the images obtained during a single visit for a single subject.** Placing digital images for multiple subjects and/or multiple visits on a single CD or DVD should be avoided.

#### *CD/DVD Disc Label*

If needed, sites will be provided round disc labels that can be placed directly on the disc. The CD/DVD Disc Label is a permanent-adhesive label with pre-printed fill-inthe-blank and check-box information. The label is used to identify the subject ID, visit designation, and visit date of images on the CD or DVD. A ball-point pen should not be used on the label after it has been affixed to the disc, as this may corrupt the disc.

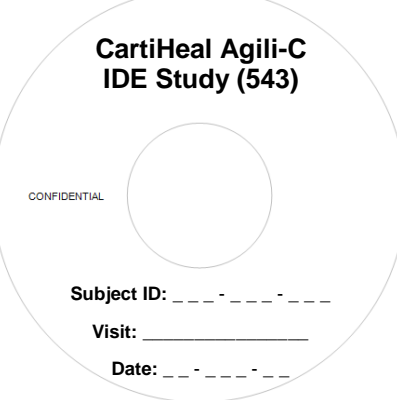

#### *Disc Sleeve Label*

CDs and DVDs must be contained within a sleeve or jewel case to protect the disc during shipment. A **Disc Sleeve Label** must be affixed to the CD/DVD sleeve or jewel case. The label should not be attached to the CD or DVD itself, which will obstruct the center hole, and render the disk unusable. The Disc Sleeve Label is a permanent-adhesive label with pre-printed fill-in-the-blank and check-box information. The label is used to identify the subject ID, visit designation, visit date, and type(s) of images on the CD or DVD.

An example **Disc Sleeve Label** is provided below:

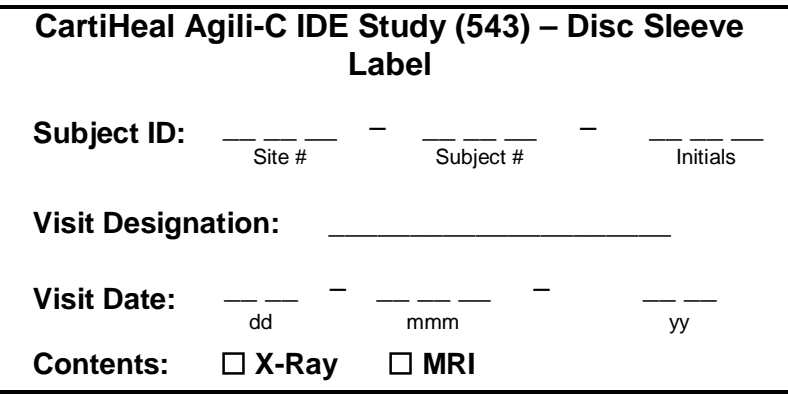

Notes: Include leading zeroes in the site and subject numbers Use DD-MMM-YY date format (*e.g. '01-Jan-14)*

# <span id="page-10-1"></span><span id="page-10-0"></span>**Logistics Overview & Handling of Images at MMI**

### **Test Images**

MMI will accept test images for quality review and transfer testing and provide feedback to the site. Test images should be labeled as "Test" as the subject ID of all forms, labels, and data fields.

#### <span id="page-10-2"></span>**Image Quality Control**

Upon receipt at MMI, the images will be reviewed for the following:

- **Image Labeling Inspection (ILI):** conducted to ensure there are no discrepancies in the subject ID, visit designation, visit date, or any other study information.
- **Image Quality Evaluation (IQE):** conducted to ensure the imaging parameters are compliant with the Image Acquisition Protocol and that the image quality is sufficient for use in the study.

Additional review may be required depending on the complexity of any noted issues.

## <span id="page-10-3"></span>**Discrepancy Handling**

All discrepancies identified during the image quality control process will be relayed promptly after identification via email notification to the site. CARTIHEAL will be carbon-copied (CC'd) on the email.

Each discrepancy will be tracked using a Discrepancy ID number which will be included in the discrepancy notification email. The Discrepancy ID number should always be referenced when responding to discrepancy notifications.

#### <span id="page-10-4"></span>**Image Return**

MMI does not store or destroy any image media. All films and CDs/DVDs will be returned to the site once discrepancies are resolved, along with the marked-up transmittal form(s). Images transferred via FTP will *not* be returned to the site, only the associated transmittal form(s) will be returned.